# **NETZ-ANALYZER FLEX/5**

## Software-Update Version 1.0.0

Dank der ständigen Weiterentwicklung des "Netz-Analyzer Flex/5" steht nun eine neue Software-Version mit einigen Verbesserungen und Erweiterungen zur Verfügung.

Zusammengefasst bietet die neue Version 1.0.0 folgende neue Features:

- Möglichkeit der Einstellung von akustischem Feedback,
- Anzeige von mehr Hardware-Details,
- Schnellwahltasten,
- Anzeige der genutzten Antennen-Konnektoren,
- Möglichkeit der Einstellung von Filtern für wM-Bus Seriennummern,
- ... und viele kleine Verbesserungen (z.B. Genauigkeit der Batterieanzeige).

### Einstellung Akustisches Feedback

Über die Kachel "Einstellungen" können jetzt im Untermenü "Sound" folgende Einstellungen vorgenommen werden:

#### Lautstärke Tastendruck

Wahlweise wird mit jedem Tastendruck ein kurzes akustisches Signal mit einstellbarer Lautstärke erzeugt.

#### Lautstärke Benachrichtigung

Wahlweise wird nach Abschluss einer Messung oder beim Auftreten von Fehlern eine entsprechende kurze Melodie abgespielt.

#### Anzeige von Hardware-Details

Über "Einstellungen" → "System" können nun neben Software-Version, Geräte-Seriennummer und Speicherplatzbelegung auch Details über die verbaute Hardware eingesehen werden, z.B.:

- Hersteller der verwendeten Module
- Modellname der verwendeten Module
- Firmware-Version
- IMEI Nummer der Modems
- ICCiD der verbauten SIM-Karten

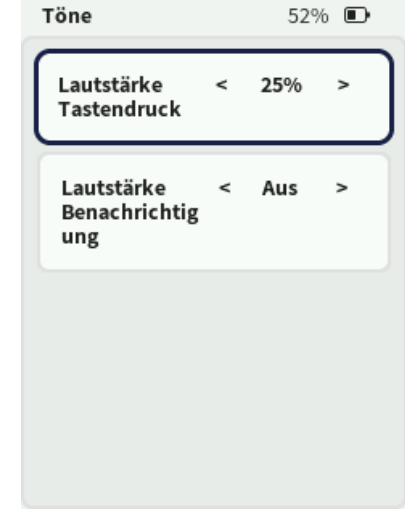

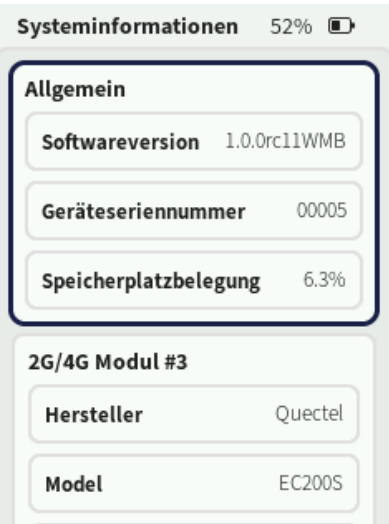

### Schnellwahltasten

Durch die Nutzung der Schnellwahltasten können Geräte für ihren Einsatz mit beliebigen Einstellung für Scans/Tests vorkonfiguriert werden.

Um eine Schnellwahltaste zu belegen, werden die Optionen für einen Scan/Test wie üblich eingestellt und durch langen Druck auf eine der Tasten F1 ... F4 auf der entsprechenden Schnellwahltaste gespeichert. Die erfolgreiche Speicherung wird über einen Dialog und über eine Bestätigungsmelodie (wenn aktiviert) quittiert.

Danach kann über einen kurzen Tastendruck auf die entsprechende Schnellwahltaste der Dialog mit den festgelegten Optionen aufgerufen und ein Scan/Test sofort gestartet werden.

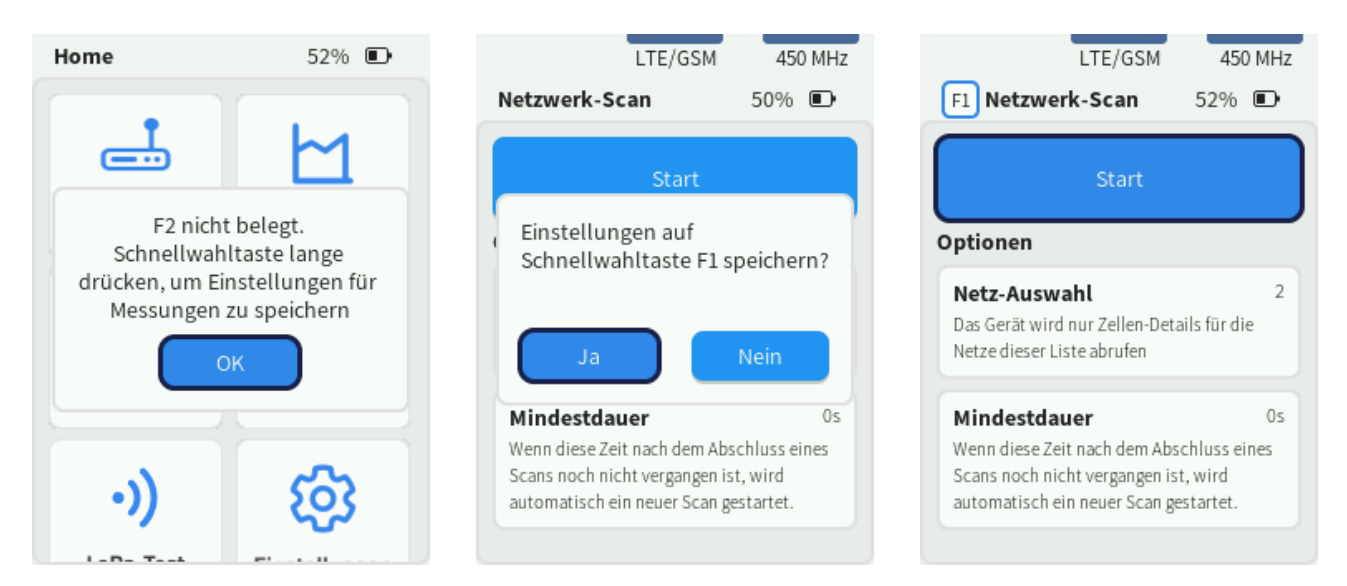

#### Anzeige des genutzten Antennen-Konnektors

Je nach verwendetem Scan oder Test nutzt der Netz-Analyzer Flex/5 unterschiedliche Antennen-Konnektoren. Da die Verwendung des Antennen-Konnektors von der Konfiguration des Geräte abhängt, ergibt sich bei der Belegung eine entsprechende Vielfalt.

In der Software-Version 1.0.0 wird nun vor dem Starten einer Messung und im Dialog für die Auswahl der Netzwerke am oberen Bildschirmrand angezeigt, welche Antennenanschlüsse im Lauf der Messung verwendet werden.

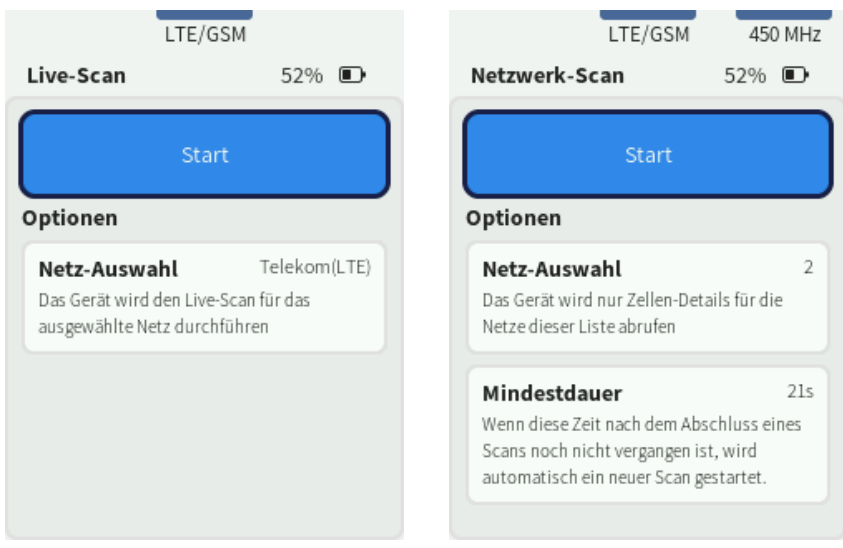

### Möglichkeit der Einstellung von wM-Bus Seriennummer-Filtern

Je nach Einsatzgebiet für wM-Bus Scans werden unter Umständen eine Vielzahl von wM-Bus Geräte erkannt und angezeigt.

Um die Übersichtlichkeit zu gewährleisten, können in der Software-Version 1.0.0 jetzt Filter für die zu scannenden Seriennummern angegeben werden.

Der Filter unterstützt "Wildcards" (\* = beliebige Ziffer).

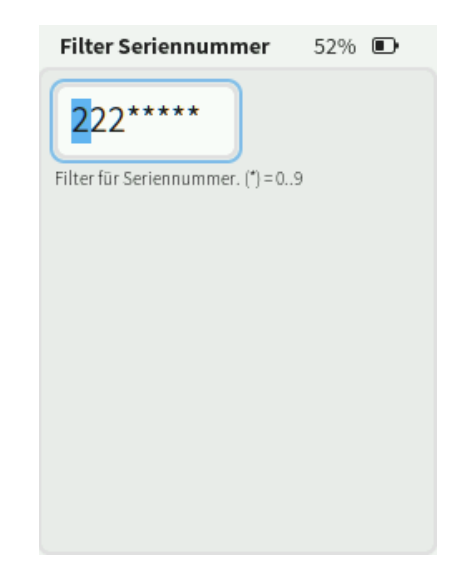

#### Weitere Verbesserungen

Neben den oben genannten Erweiterungen gibt es viele kleine Verbesserungen.

Insbesondere wurde die Genauigkeit der Anzeige der verbleibenden Akku-Kapazität wesentlich verbessert.

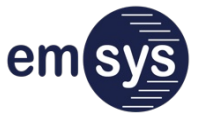

## emsys Embedded Systems GmbH

Werner-von-Siemens-Straße 20,98693 Ilmenau Telefon: +49 3677 68977–0 E-Mail: info@netz-analyzer.de

**[www.netz-analyzer.de](http://www.netz-analyzer.de/)**

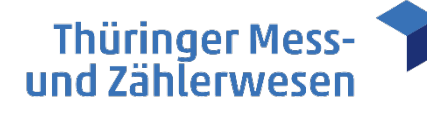

# TMZ Thüringer Mess- und Zählerwesen Service GmbH- Standort Erfurt

Schwerborner Straße 30, 99087 Erfurt Telefon: +49 361 652–3160 vertrieb@tmz-gmbh.de

**www.tmz-gmbh.de**